#### VIEW LEVELS

There are three View Levels to the menu **Operator** – A very simple level . No setup allowed **Basic** – Default mode of the menu. Allows quick<br>setup, save, restore and full diagnostics<br>**Advanced** – Allows full access to the<br>comprehensive set of function blocks in the Setup<br>menu and more choices in the System menu t View Levels may be selected from the Quick Setup menu, under View Level

## **MACROS**

The 690+ comes packaged with several Macros, which are preconfigured schemes. Current macros include

**Basic speed control** - Load this to return to fac-<br>tory default parameters

**Raise/Lower** – Pushbutton ramp using increase/ decrease inputs

**PID** – Provides closed loop process control **SPW** – Speed program winder (closed loop trim) **PRESET SPEEDS** – Provides 8 preset speeds<br>To load a Macro, go to SYSTEM\RESTORE CONFIG and select the macro you wish to load

# **INTERNAL LINKS**

Under SETUP\LINKS, you may connect and dis-<br>connect internal block diagram connections, to use<br>special functions like PID, winder blocks, diameter<br>block, etc., and to tag analog and digital I/O to se-<br>lected points inside

# TECHNOLOGY **B**OXES

T.T.  $LP\times K$ 

The 6055 series of Technology<br>boxes is available to communicate<br>with protocols such as DeviceNet,<br>PROFIbus, ModBus, RS485 serial<br>comms, CAN bus and LON works.<br>Any of these may be plugged into<br>curely snap into place, then t

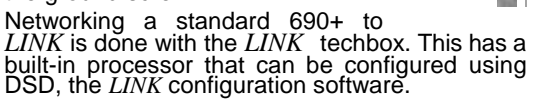

**Associated Literature** 690+ Installation Manual HA465492U001 690+ Software Manual HA465038U001

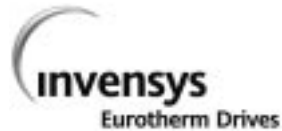

690+ the property of the control of the control of the control of the control of the control of Quick Start

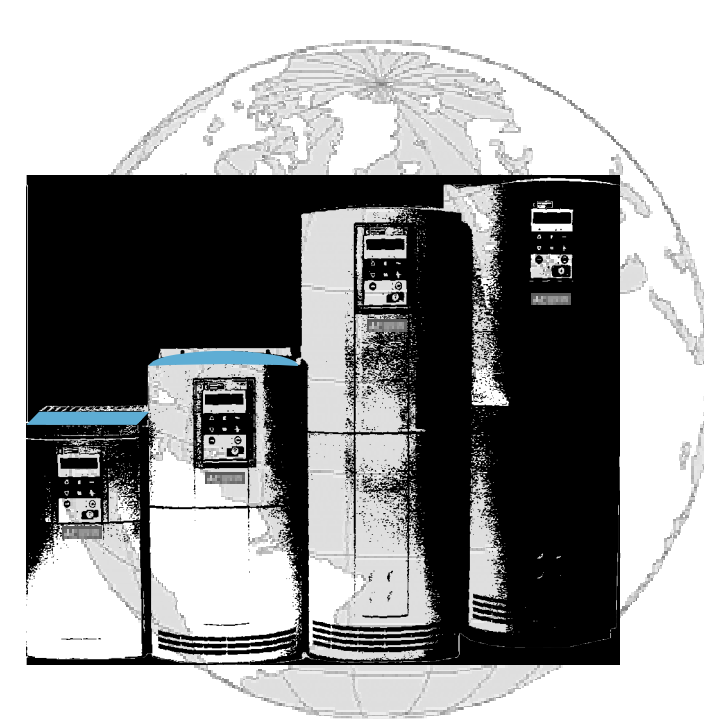

#### Flux Vector Sensorless Vector Volts/Hertz

#### frames C-F the property of the control of the con-7.5-150 HP **Contract Contract Contract Contract Contract**

Ph: 704-588-3246 Fax: 704-588-4806 **EUROTHERM DRIVES HA470631U200** 9225 Forsyth Park Drive lssue 2 Charlotte, North Carolina 28273

### BEFORE YOU START

This document covers the steps necessary for a basic start up of the 690+ drive. Drive start ups should be performed by qualified electrical technicians who are familiar with AC drives and their applications. For detailed installation information refer to the Installation Manual HA465492U001. For advanced features and applications, refer to the Software Manual HA465038U001.

Ensure that all local electric codes are met while installing the drive. Check that all live parts are covered to protect against electric shock and that unexpected rotation of the motor will not result in bodily harm or injury.

This document expects that the drive is already installed in its intended location and that all relevant installation procedures have been followed. Please ensure that the drive has adequate ventilation so that operating temperatures do not exceed 45°C (112°F) under normal operating conditions. To access the terminals, loosen the two retaining screws at the bottom of the drive, pull up gently on the terminal cover and slide it off.

# **CONTROL MODES**

The 690+ supports 3 different control modes

**Volts/Hertz** mode – Most basic open loop operation, used in fans/pumps and multimotor applications. No options needed

**Sensorless Vector** mode – Tight speed regulation with good transient torque capability, without the need for speed feedback. No options needed

**Flux Vector** mode – Precise flux vector control with full torque down to zero speed and improved dynamic performance. Optional Speed Feedback Technology Card required on the drive and an encoder on the motor

## **POWER CONNECTIONS**

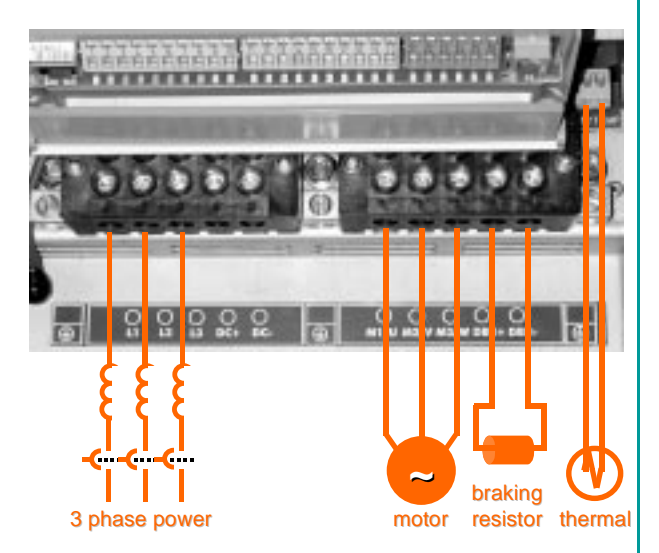

**The power terminals shown are for frame D. Although other frames may vary slightly in appearance, their terminal designations and functionality are identical** 

- •3-phase supply to L1, L2, L3.
- •Motor connections to M1, M2, M3
- •Brake resistor between DBR+, DBR-
- •Motor thermal to Motor Thermistor
- •Common Bus to DC+, DC-
- •Frame F only: 115V fan supply to L,N

Ground lugs have been provided for each of the power circuits. Follow proper grounding and shielding methods as described in chapter 3 of the Installation Manual HA465492U001,

If the stop time is expected to be less than the natural coasting time of the load, order the factory mounted braking module option on frames D through F. Frame C has a built-in braking module. Connect the braking resistor across DBR+ and DBR-.

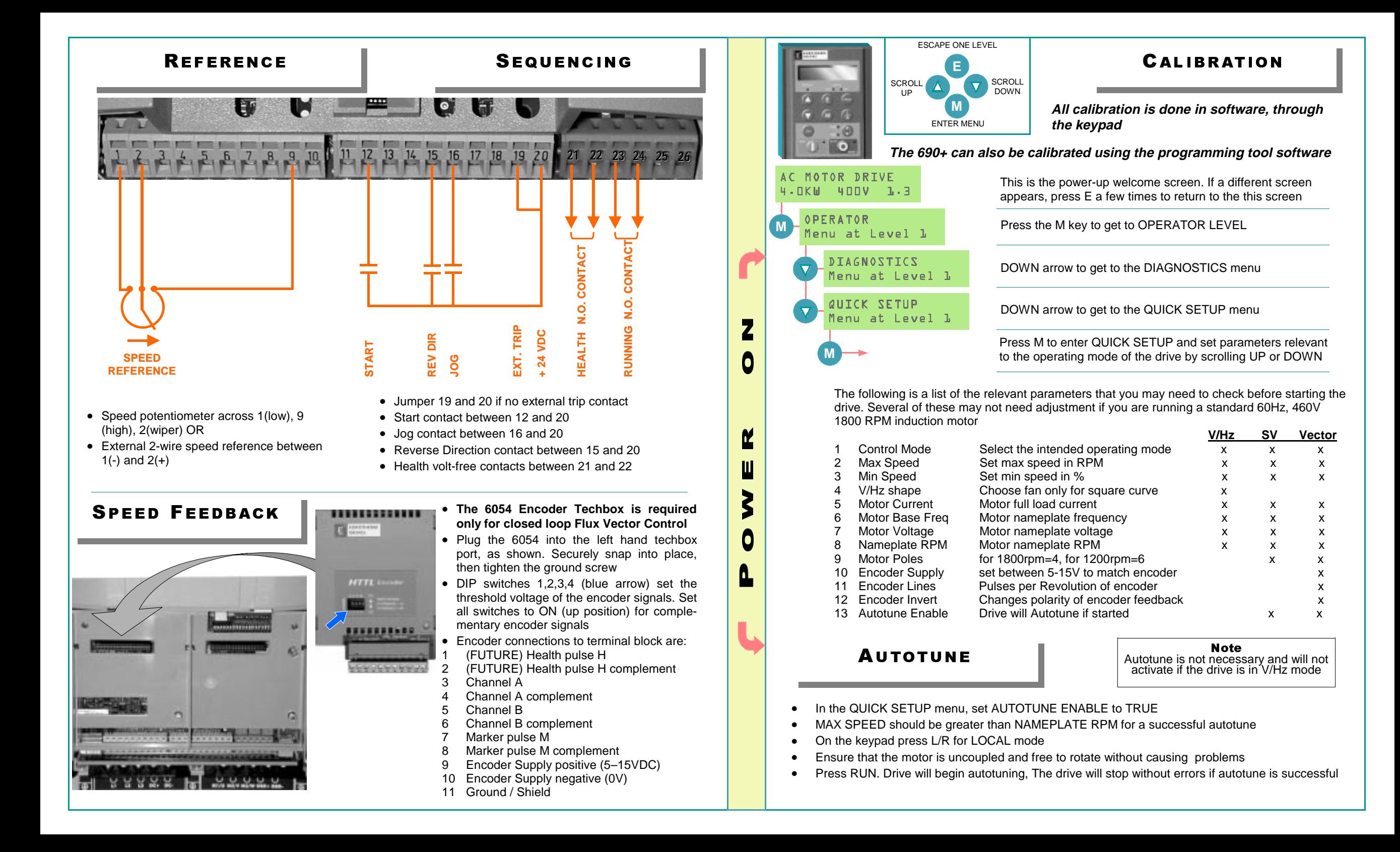